## **Exercice Tableaux croisés**

## **Consignes TP2**

Ouvrez le fichier Base.ods

Etablissez le nombre d'hommes et de femmes par site. Nombre de NOM SEXE -**SITE**  $\blacktriangleright$  femme homme Total général Lille  $\overline{1}$  $\overline{2}$  $\overline{3}$ Nice 112 59 171 Paris 62 36 98 Strasbourg 5  $\overline{7}$  $12$  $\overline{284}$ Total général 180 104 Etablissez dans la même feuille sous le tableau précédent la moyenne des salaires par tranches d'age, sans totaux. Rajoutez un segment sur la région de manière à filtrer les 2 tableaux en même temps.

Travaillez la présentation comme sur l'exemple :

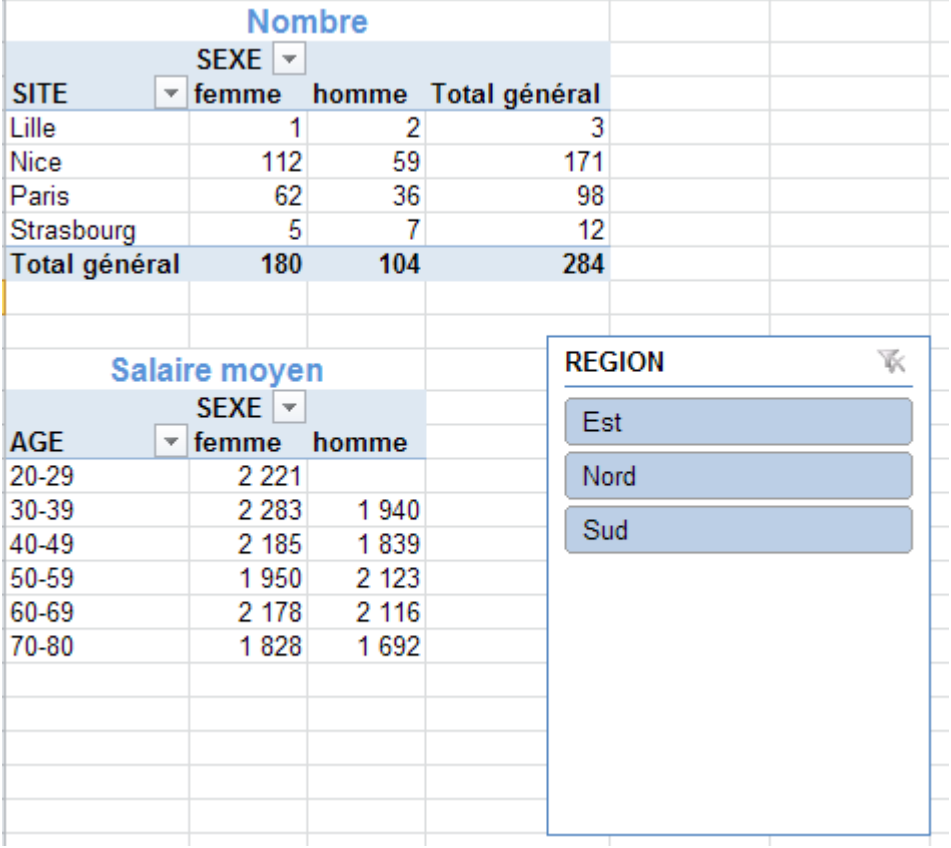